# Qt Quick Effect Maker

The Basics and Advanced Usage Qt Contributors Summit 2023

30.11.2023 *Kaj.Gronholm@qt.io*

**Qt** Development

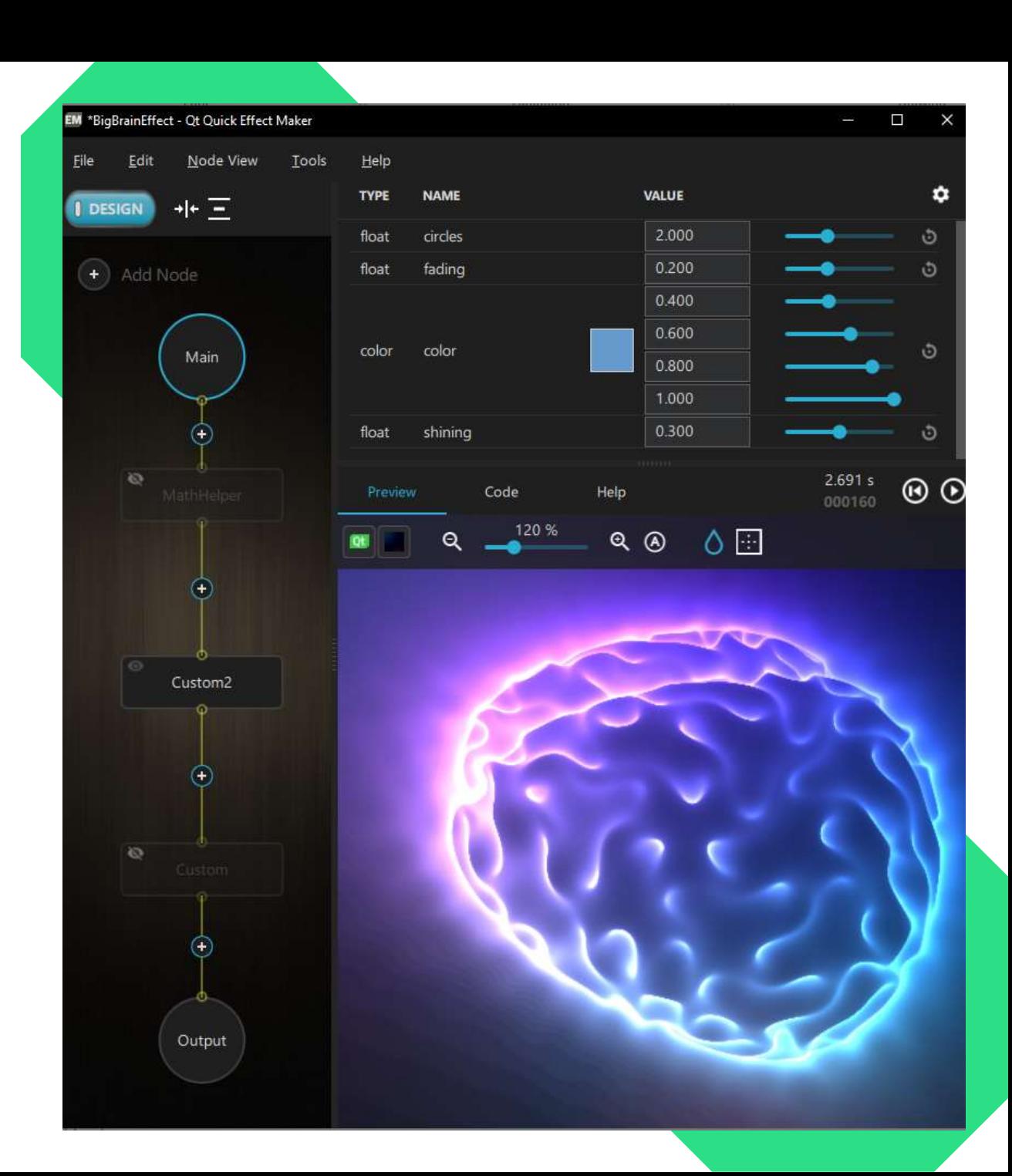

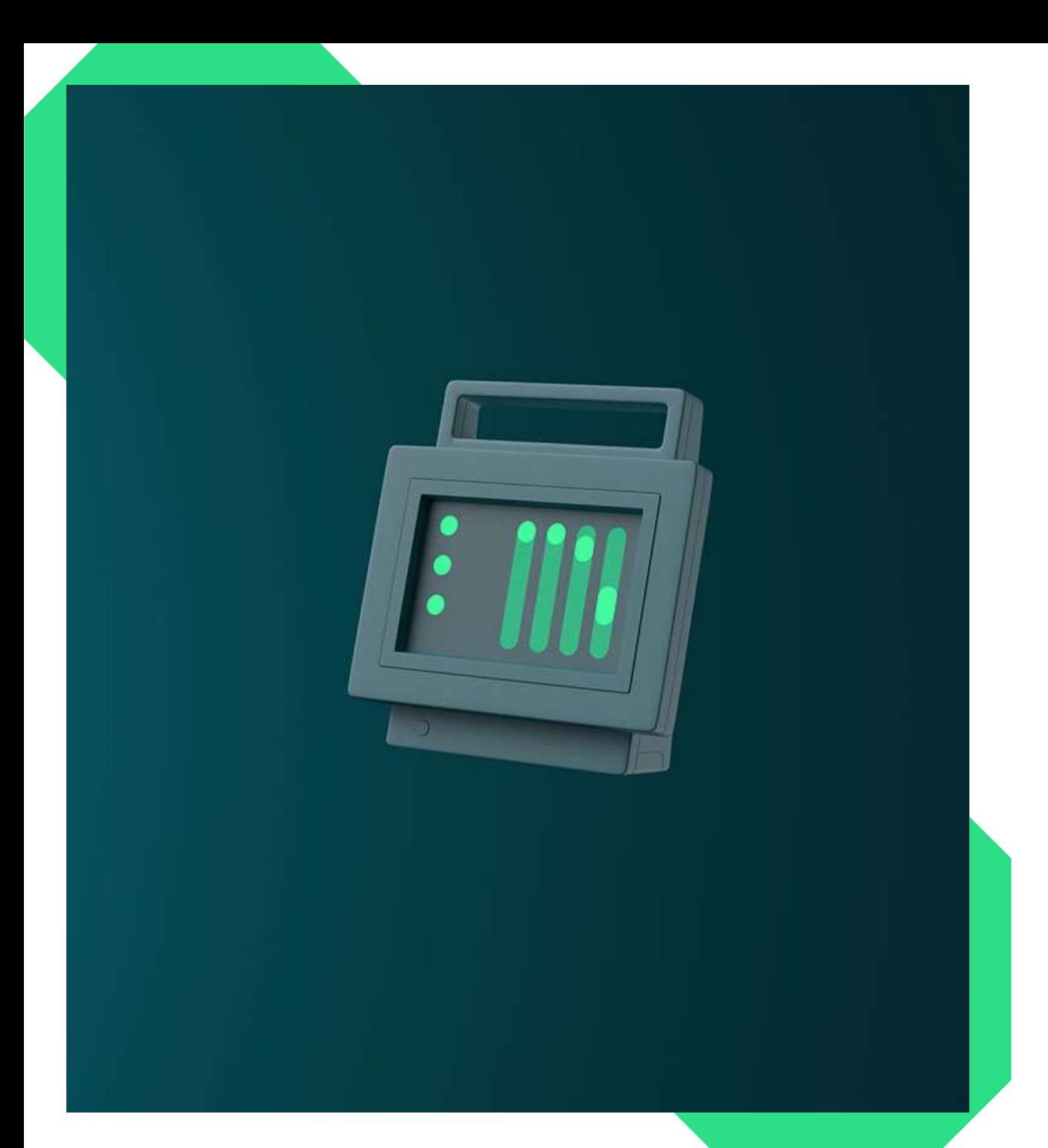

### Presentation Agenda

- 1. Introduction into QQEM.
- 2. Going through the QQEM UI parts and the basic usage.
- 3. Porting an effect from Shadertoy into your Qt Quick application using QQEM.
- 4. Some public examples where QQEM has already been used.

### What is Qt Quick Effect Maker?

- Tool for creating **custom shader effects**.
- Specifically made with and for **Qt Quick**.
- Together with **MultiEffect**, replacing usage of Qt Graphical Effects in Qt 6.
- Contains **30+ effect nodes** which can be used asis or customized freely.
- **Hybrid Editor**, suitable for developers and designers \*)

\*) Full power available only if willing to do some GLSL code editing  $\circled{c}$ 

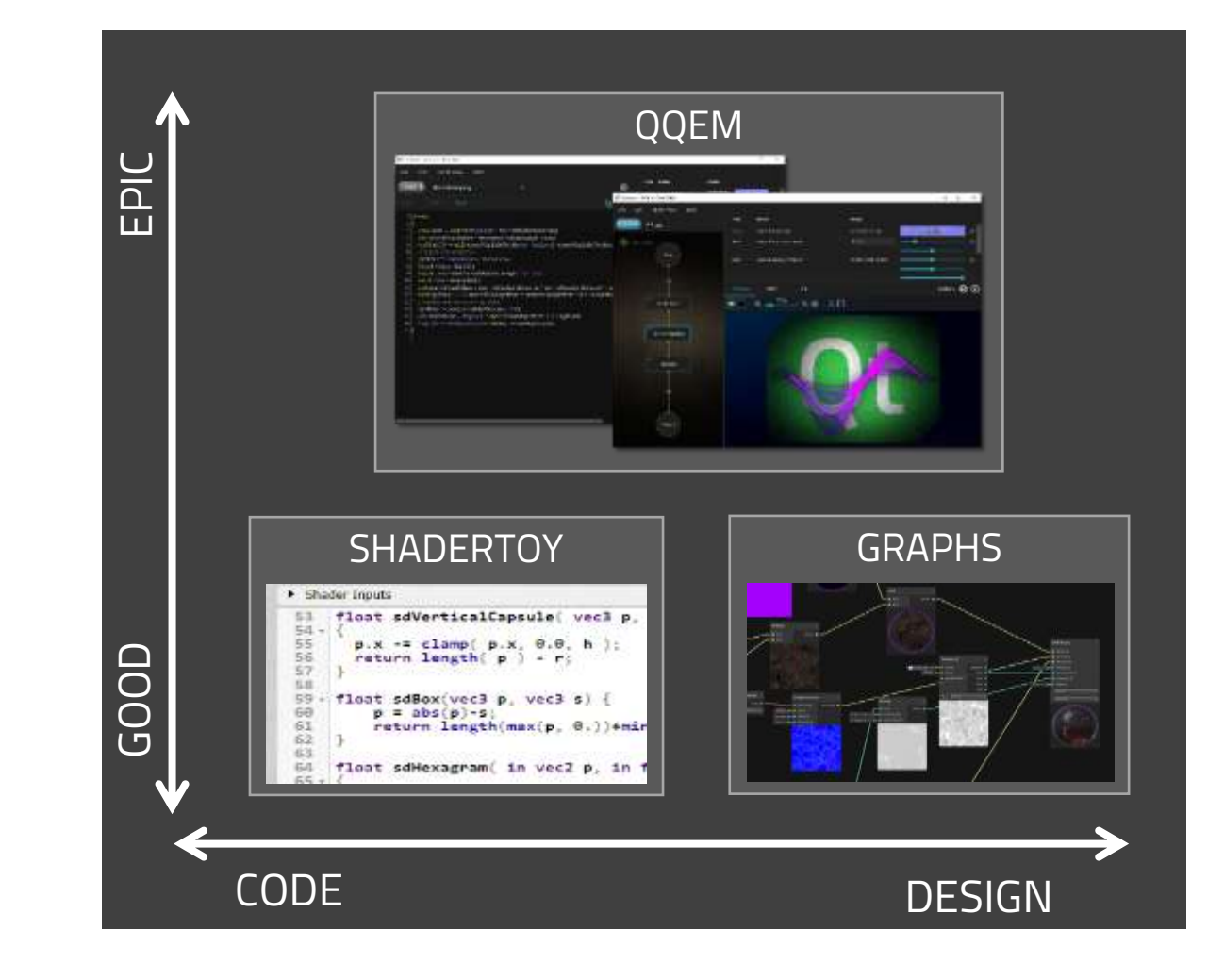

### QQEM UI and Basic Usage

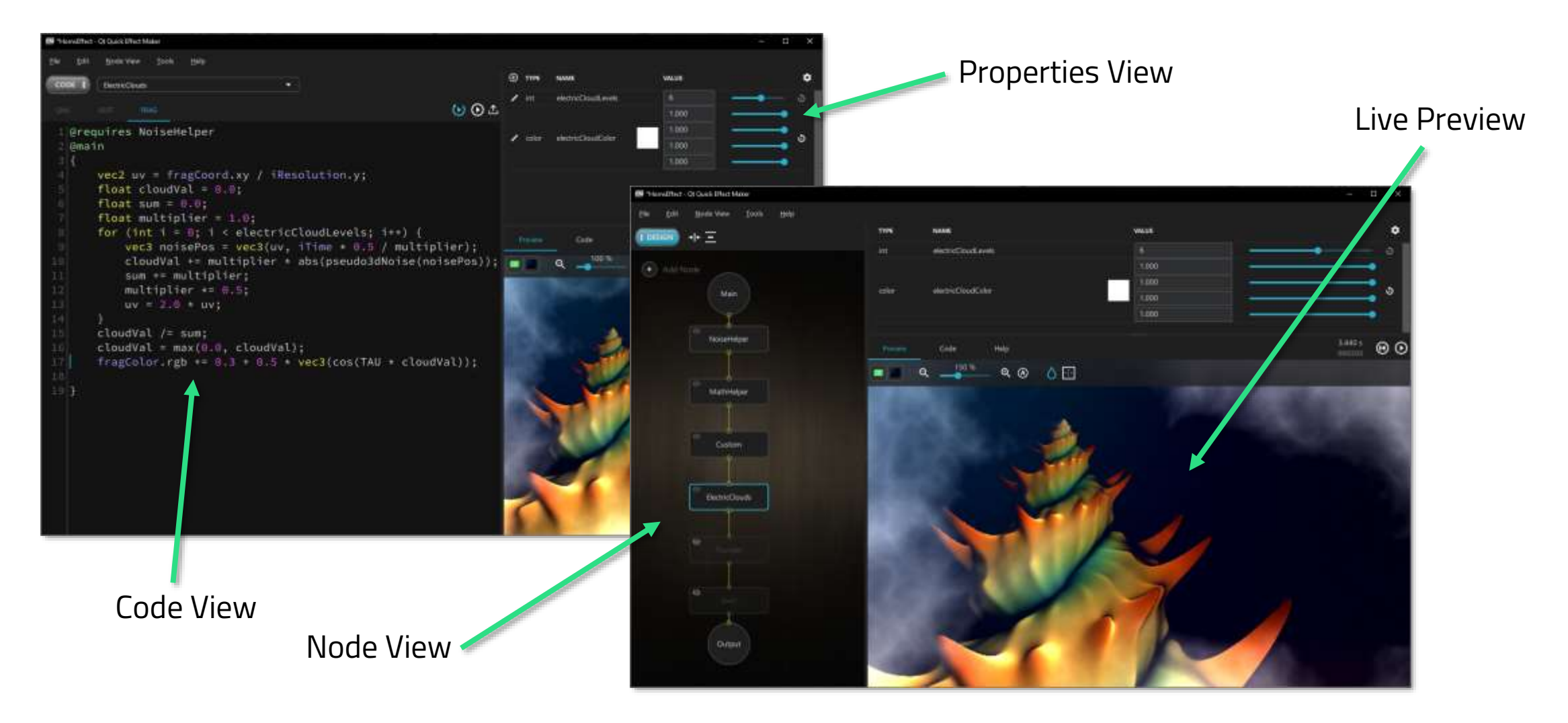

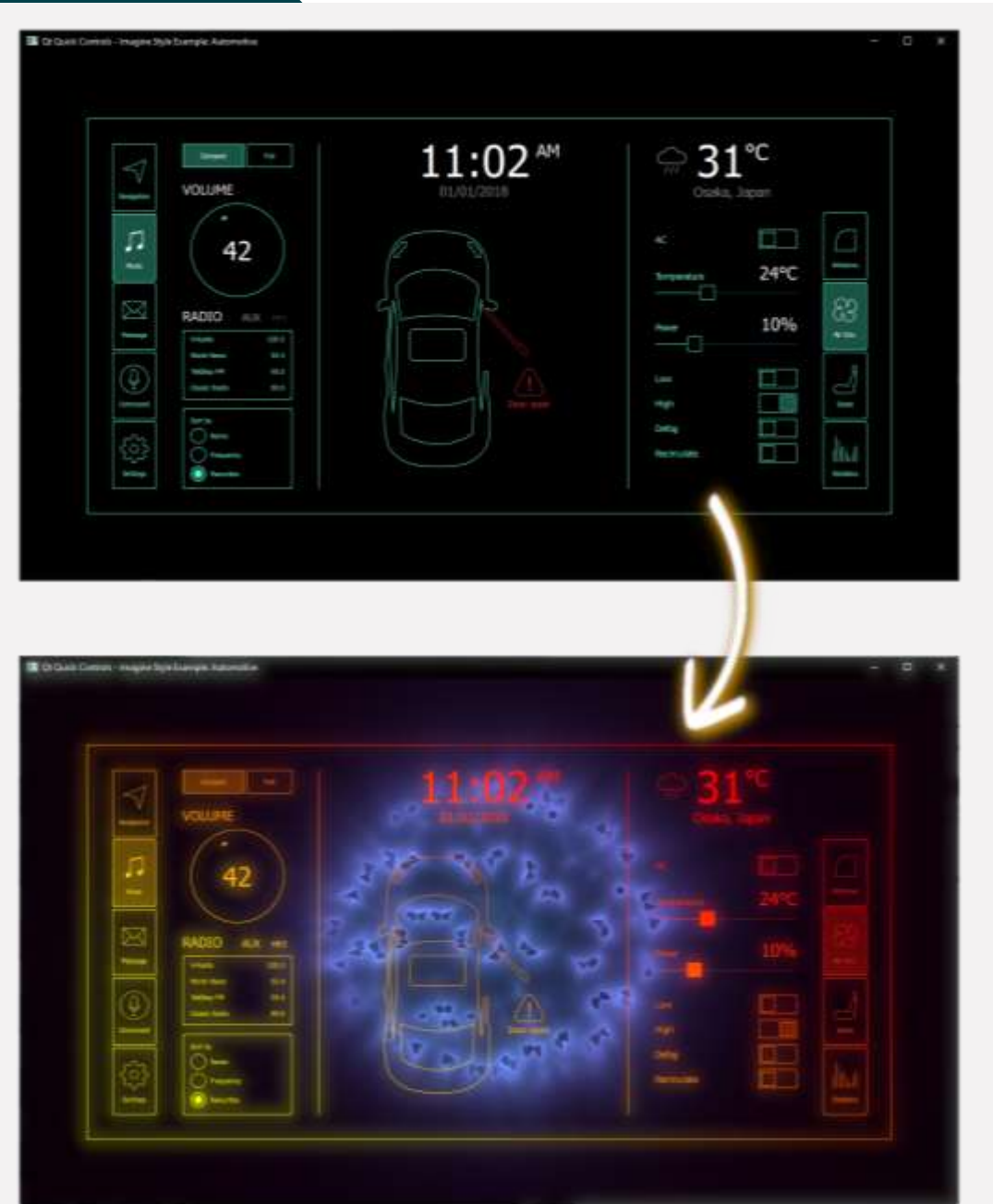

### Example: Adding Bling Into Qt Quick Application

- **Qt contains "automotive" example which** demonstrates theming capabilities of Qt Quick Controls.
- Let's make it more interesting by adding few effects using QQEM.
- Porting effects from Shadertoy is straightforward. But remember the license!
	- <https://www.shadertoy.com/view/tsXBzS>

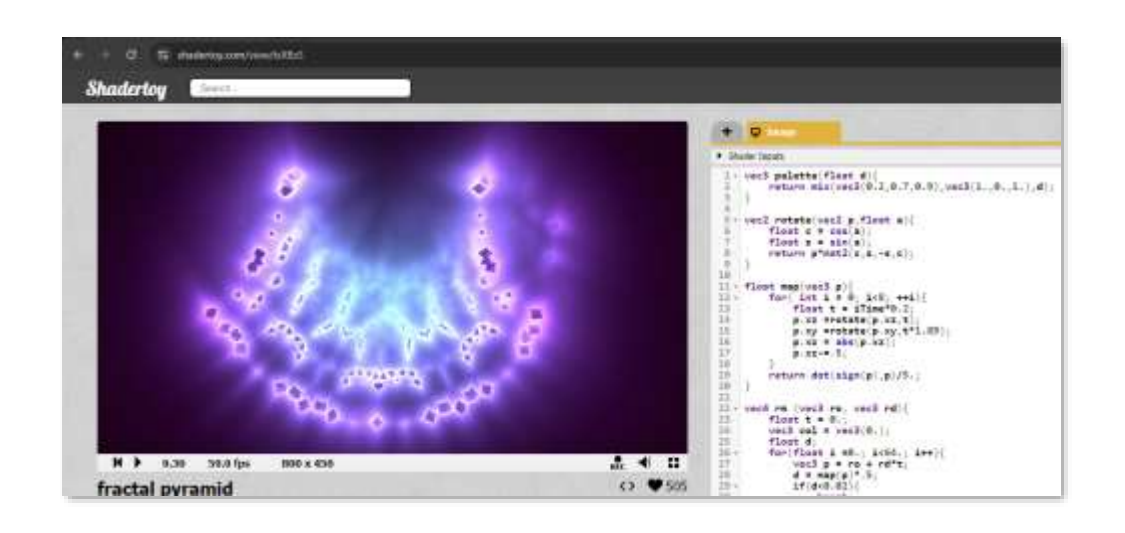

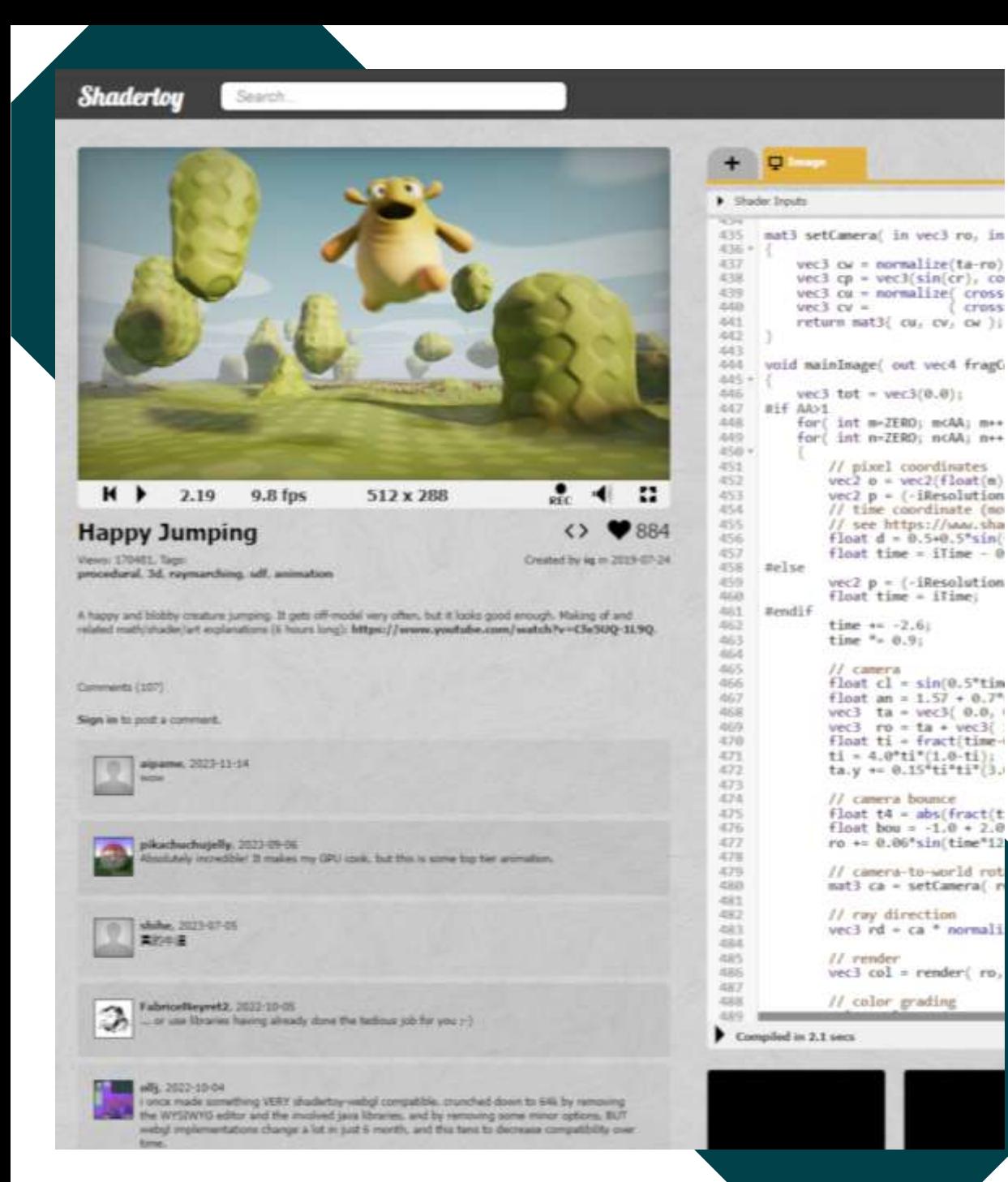

### Shadertoy Performance Considerations

- **EXTENCY CONTAINS PLANCY OF AWESOME Shaders** to learn from. But as the name says, it is kinda "toy".
- Shadertoy supports only fragment shaders. With QQEM, you should utilize also vertex shaders and precalculate uniform values in QML/C++ side.
- **EXA** Shadertoy support only built-in textures. QQEM supports custom textures and using them can notably improve the performance.
- Use QQEM properties for easier live editing and API for the effects.
- QQEM doesn't support all Shadertoy features (multipass, audio input, cubemaps).

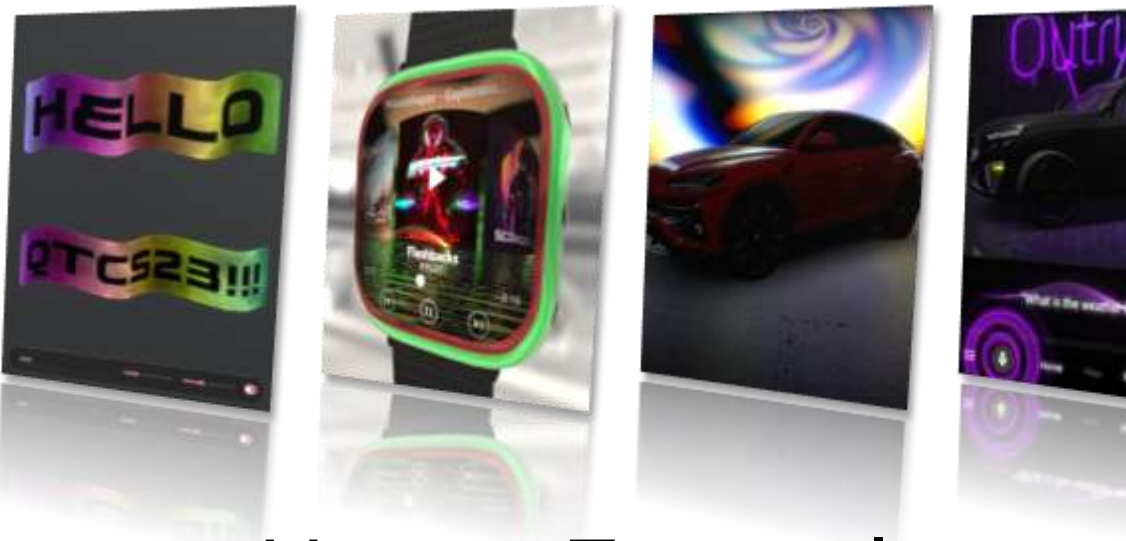

### Usage Examples

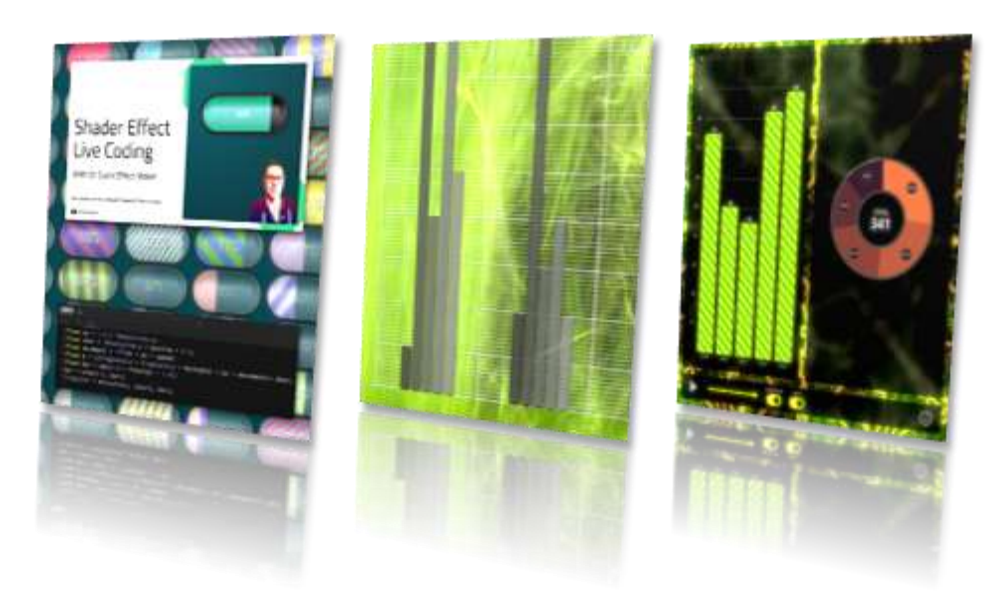

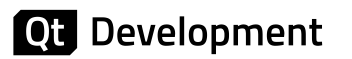

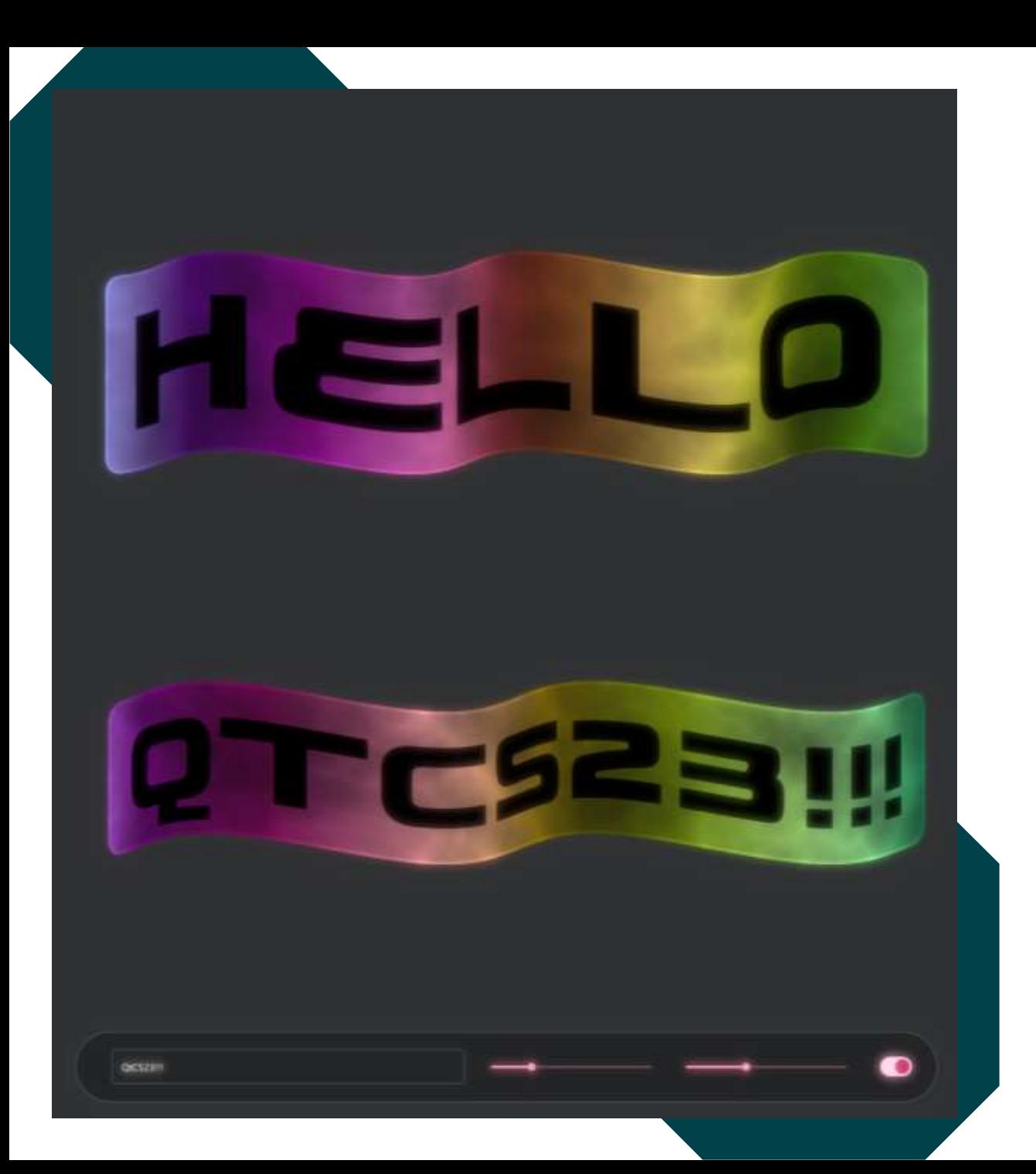

### Case: Wiggly

- Qt had old example called "Wiggly" using widgets: QLineEdit, QVBoxLayout, QFontMetrics etc.
- **.** In big examples rework it was removed, so we re-implement something similar using modern Qt Quick technologies.
- Documentation of the example: [https://doc.qt.io/qt-6/qtquickeffectmaker](https://doc.qt.io/qt-6/qtquickeffectmaker-wiggly-example.html)[wiggly-example.html](https://doc.qt.io/qt-6/qtquickeffectmaker-wiggly-example.html)

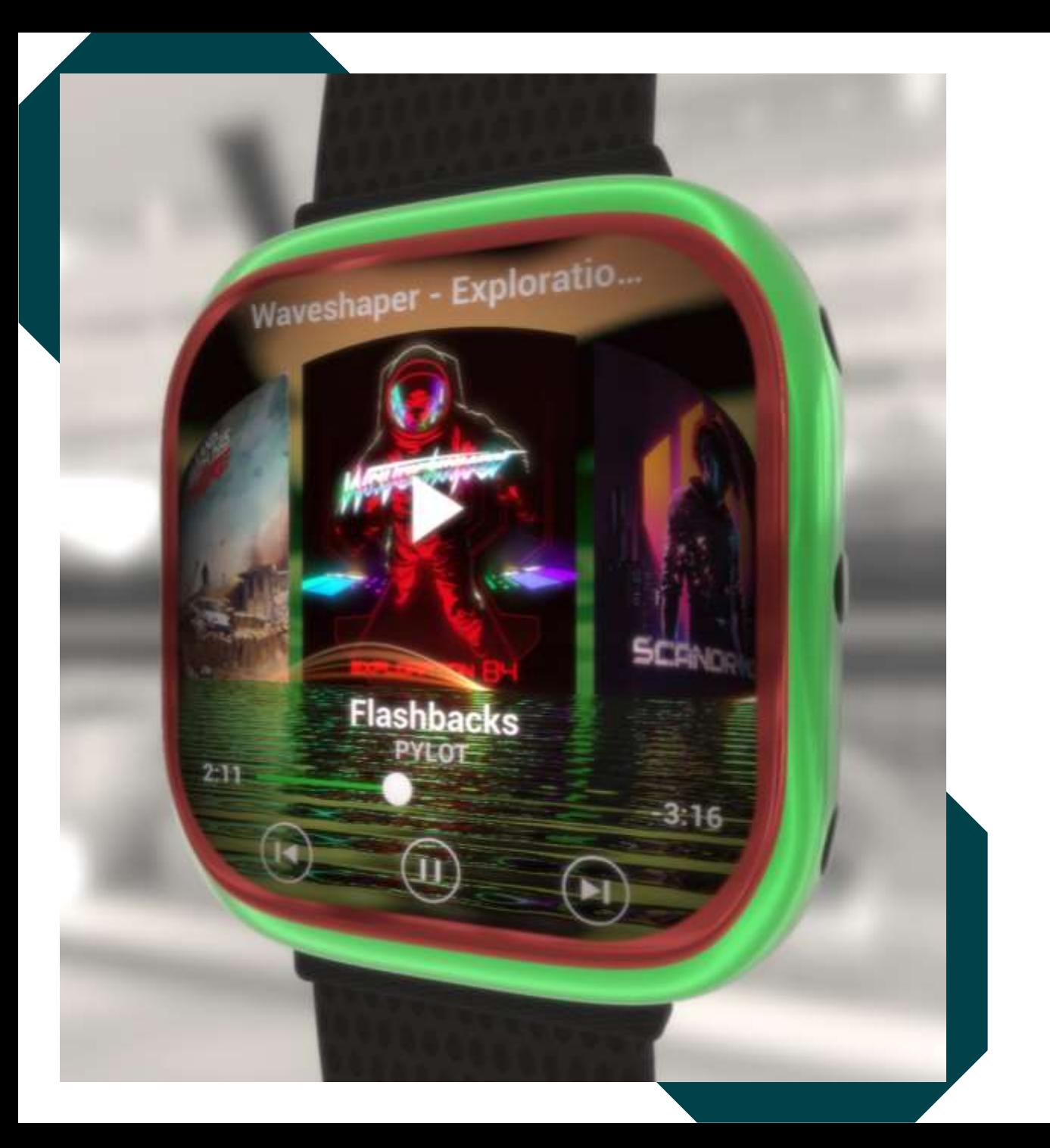

### Case: Smart Watch Demo

- This demo was used as a showcase of the Qt Quick Effect Maker in Qt 6.5 release.
- **Demonstrates embedding Qt Quick UI (with** effects) into Qt Quick 3D scene.
- Some of the effects ended up as nodes into QQEM for everyone to use: Bend, ColorLUT, Sunburst, Swirl, Clouds, SeaReflection.
- Easter egg added as a Qt Hackathon project.

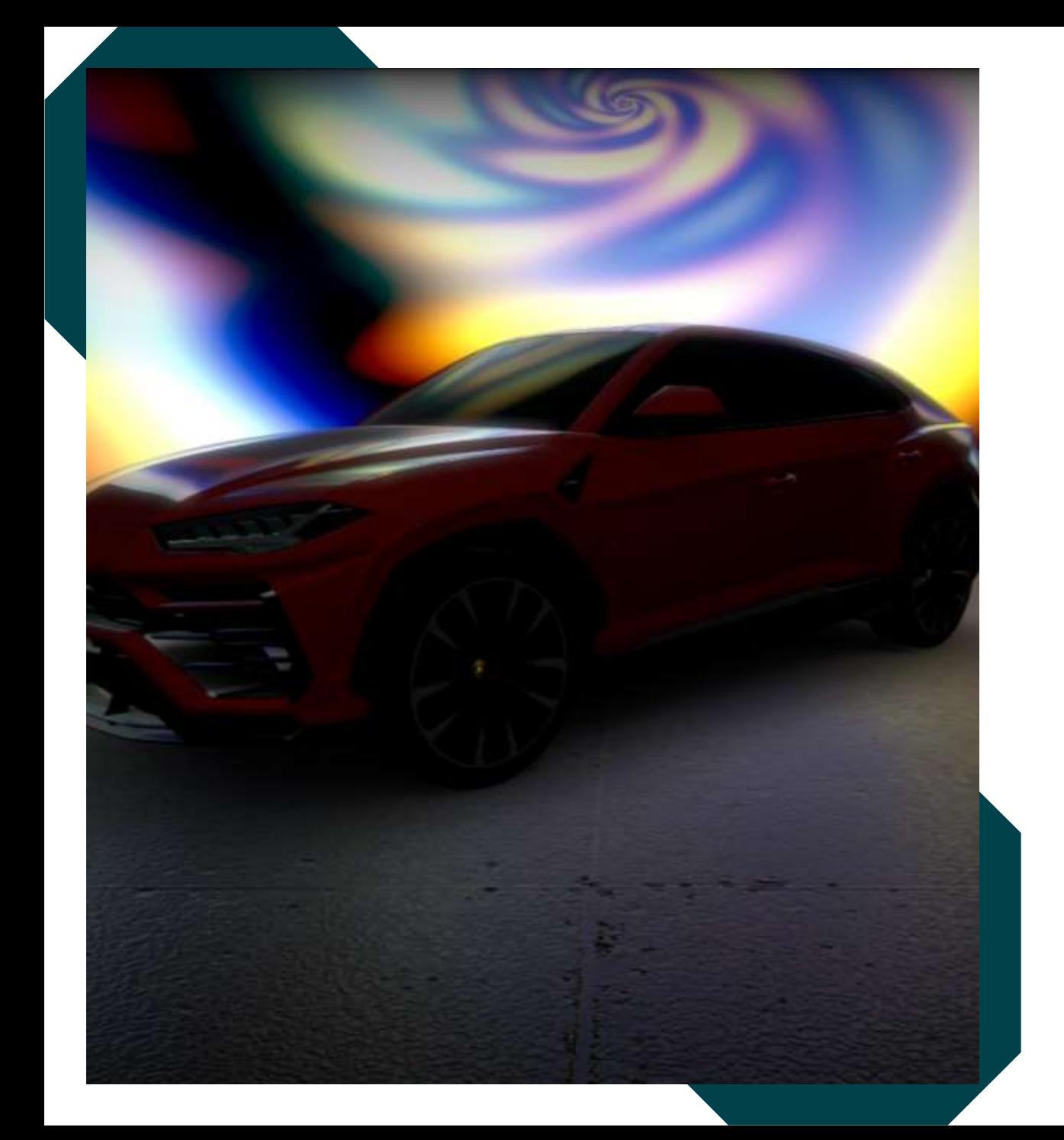

### Case: Car Configurator & Outrun Demos

- **. In the Qt Car Configurator demo, background** effects which get reflected into 3D scene are implemented as QQEM effects.
- Qt automotive Outrun IVI Demo uses effects created with QQEM in few places, like the virtual assistant effects seen below.

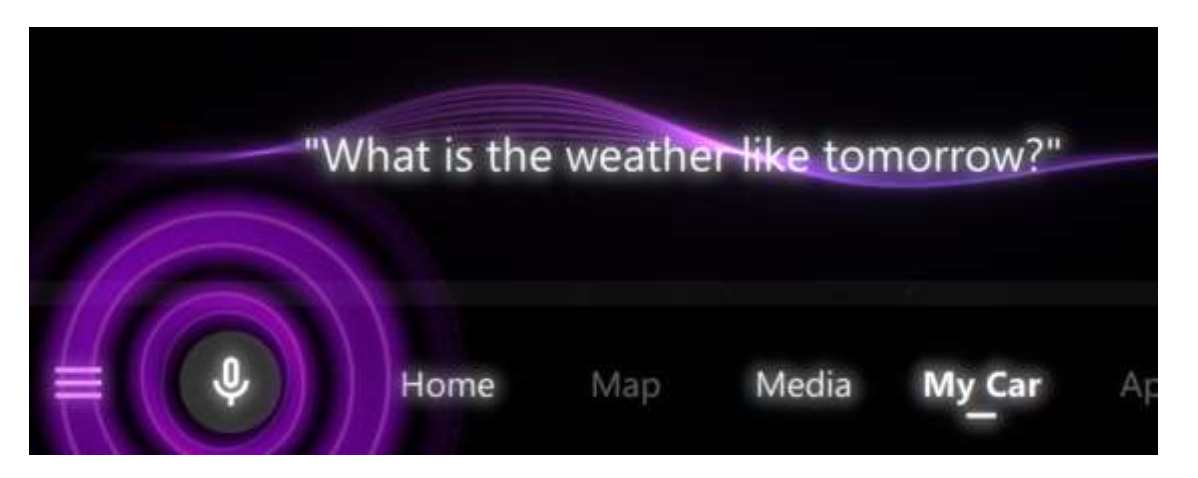

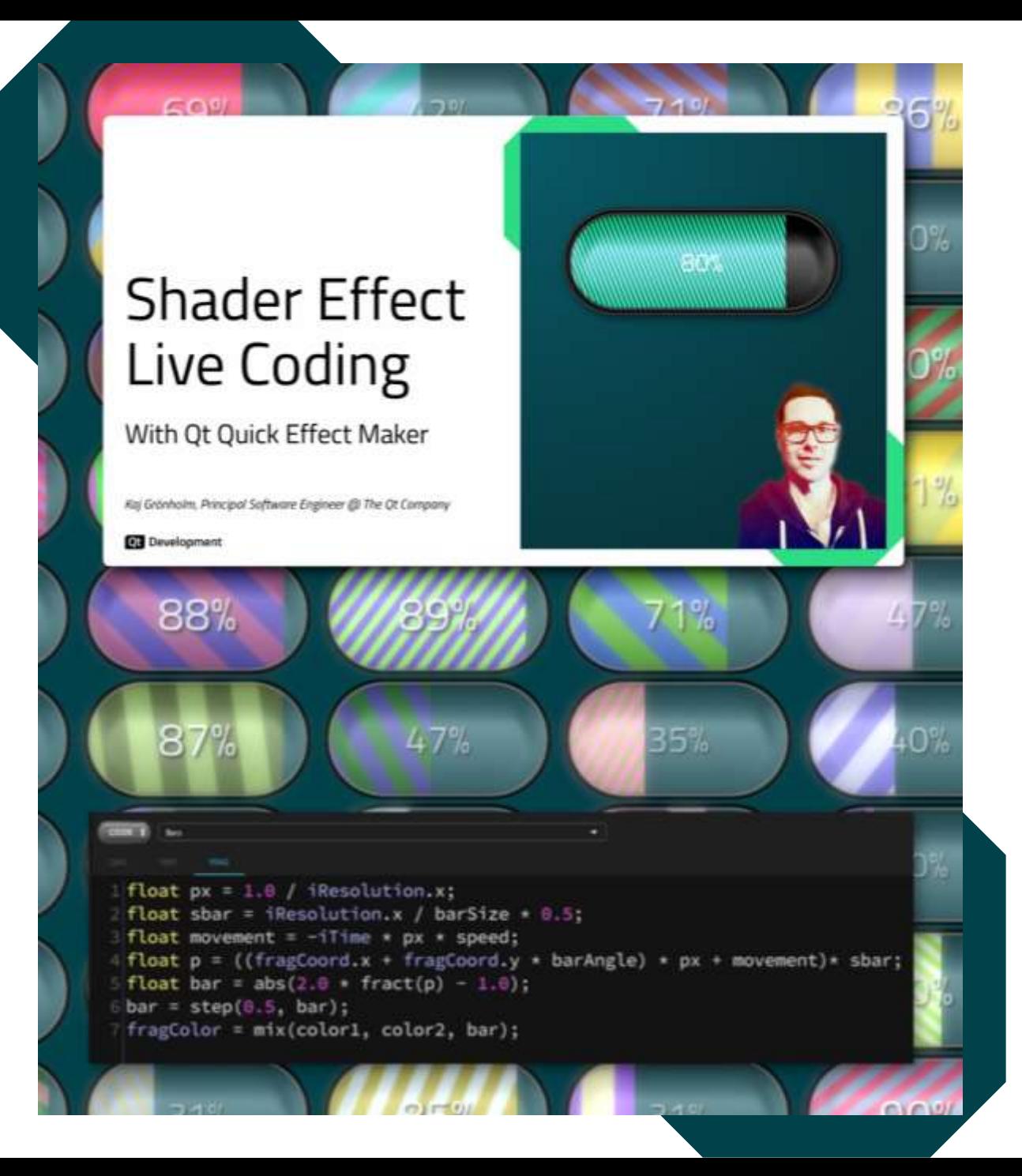

### Case: Bars Effect

- **Example 2 Live shader coding using QQEM** <https://youtu.be/gKnb5LNOsMo>
- Bars effect with customizable bars colors, width, angle, antialiasing, animation speed etc. Smooth rendering and high performance.
- **I** have seen similar bars implemented with more Designer-oriented tools, with less customization and performance.
- Can be used with different Qt Quick items, here in example with Quick Controls Progressbar and Slider components.

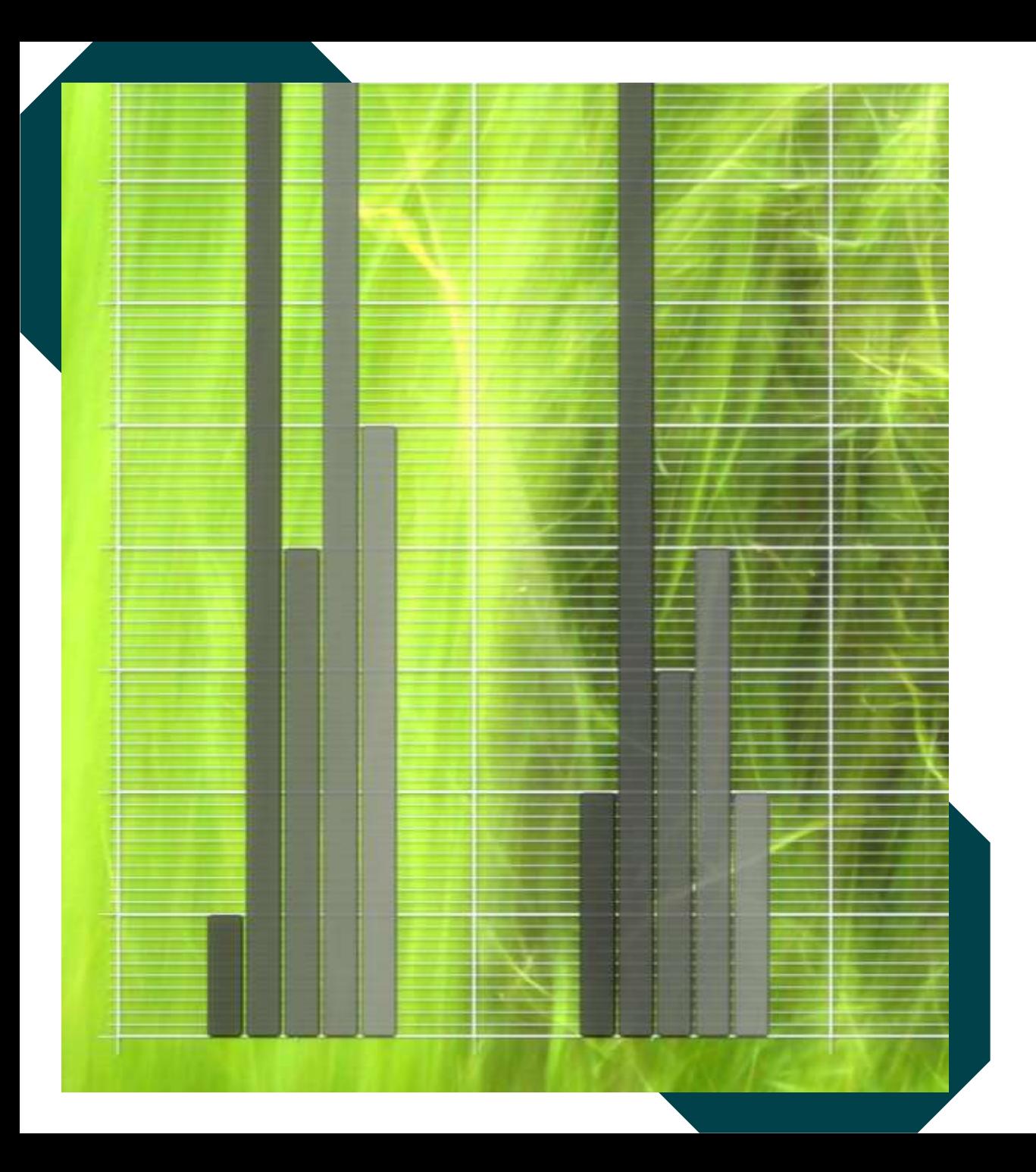

### Case: QtGraphs Axis Grid

- For the new work-in-progress Qt Graphs 2D, we implemented axis grid and tickers with QQEM.
- Pros of this approach:
	- Development was fast and API was easy to build and prototype.
	- Performance remains stable even with large number of lines, no increase in vertex count.
	- Freely adjustable antialiasing amount, which is nice especially with thin lines.
	- This antialiasing also makes it possible to implement drop shadow without a costly blur effect as seen in the screenshot.

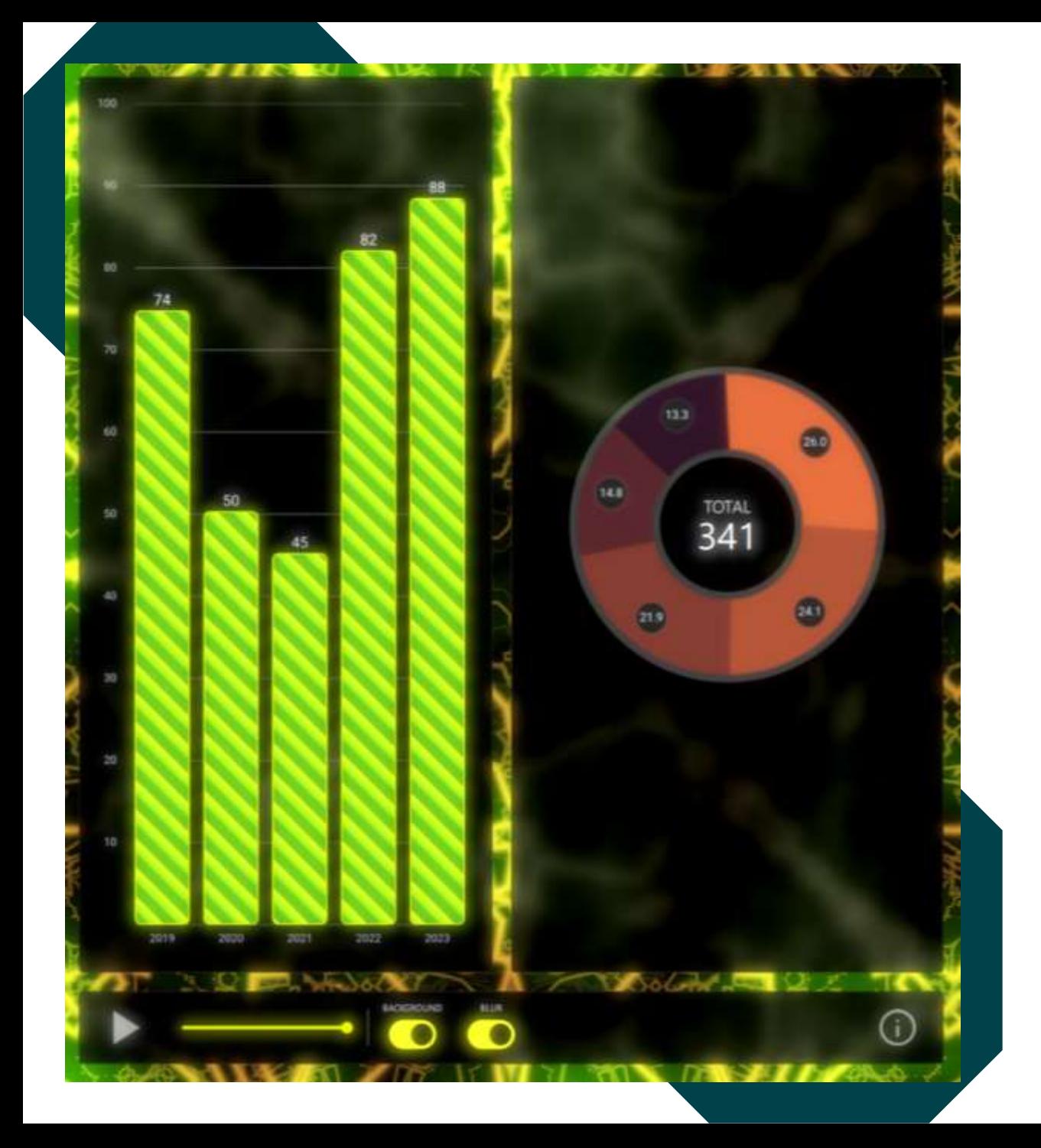

### Case: Fun Graph

- **EXTERNALEY Shadertoy effect ported with QQEM was used in** "FunGraph" prototype.
- Main target of the demo was to show how custom animated graphs could be done.
- Panels background blur and mask use Qt Quick MultiEffect.
- **Using QNanoPainter with Qt RHI backend** (OpenGL, Vulkan, Metal, Direct3D).

## Thanks!

Contact: *Kaj.Gronholm@qt.io*

**Qt** Development

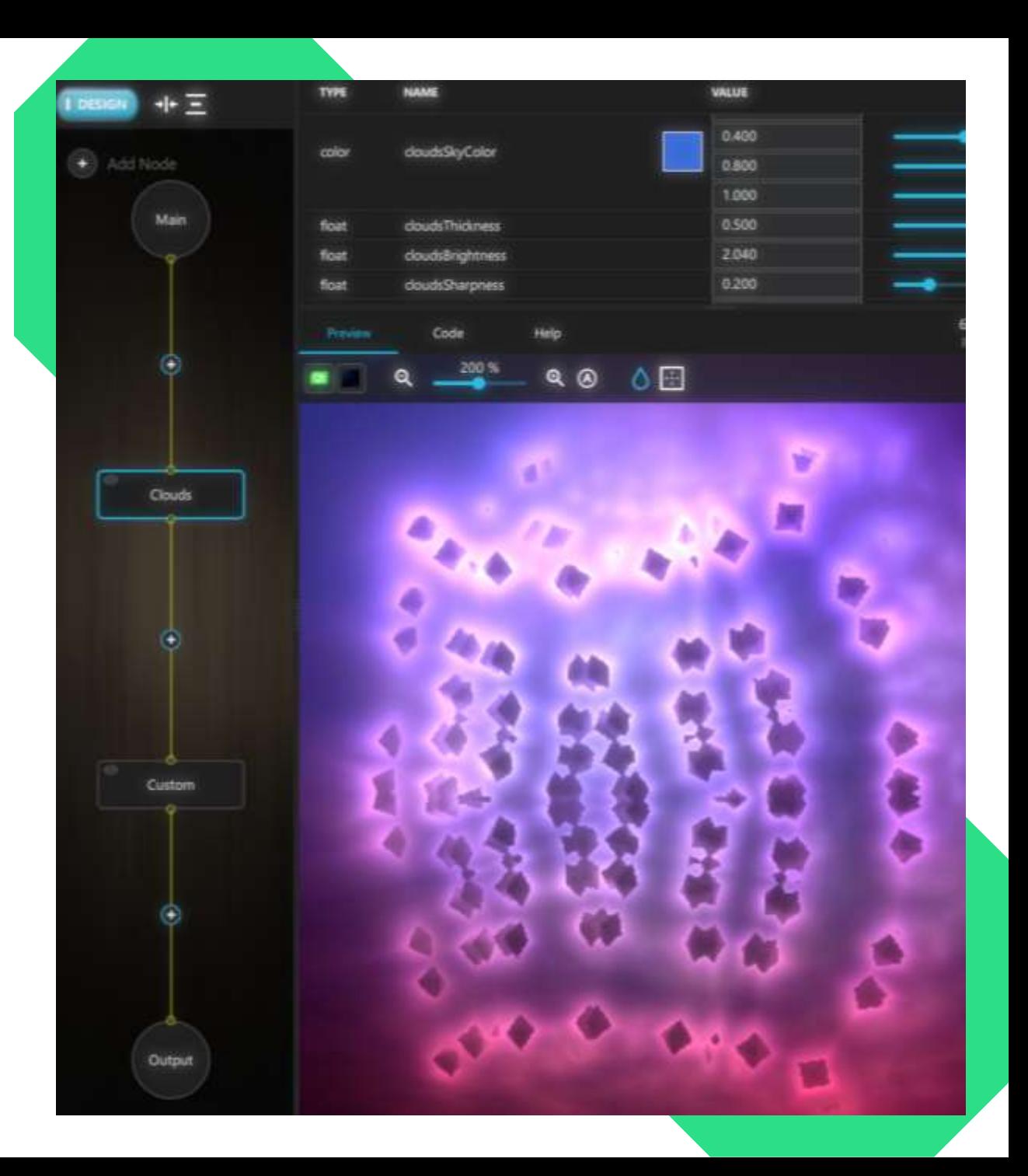